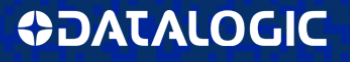

# **Magellan™ 9800i USB Bridge**

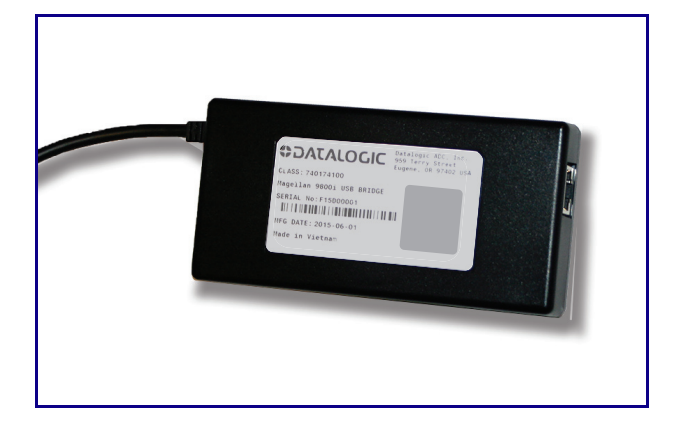

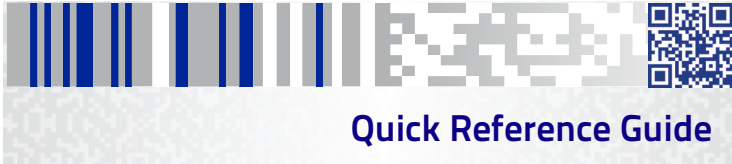

#### **Datalogic ADC, Inc.**

959 Terry Street Eugene, OR 97402  $IISA$ Telephone: (541) 683-5700 Fax: (541) 345-7140

© 2015 Datalogic, Inc.

An Unpublished Work - All rights reserved. No part of the contents of this documentation or the procedures described therein may be reproduced or transmitted in any form or by any means without prior written permission of Datalogic ADC, Inc. or its subsidiaries or affiliates ("Datalogic" or "Datalogic ADC"). Owners of Datalogic products are hereby granted a non-exclusive, revocable license to reproduce and transmit this documentation for the purchaser's own internal business purposes. Purchaser shall not remove or alter any proprietary notices, including copyright notices, contained in this documentation and shall ensure that all notices appear on any reproductions of the documentation.

Should future revisions of this manual be published, you can acquire printed versions by contacting your Datalogic representative. Electronic versions may either be downloadable from the Datalogic website (www.datalogic.com) or provided on appropriate media. If you visit our website and would like to make comments or suggestions about this or other Datalogic publications, please let us know via the "Contact Datalogic" page.

#### **Disclaimer**

Datalogic has taken reasonable measures to provide information in this manual that is complete and accurate, however, Datalogic reserves the right to change any specification at any time without prior notice.

Datalogic and the Datalogic logo are registered trademarks of Datalogic S.p.A. in many countries, including the U.S.A. and the E.U. All other brand and product names may be trademarks of their respective owners.

> **See the Regulatory Addendum included with your product for additional regulatory, safety and legal information.**

# ш шшкесез а M

# **Table of Contents**

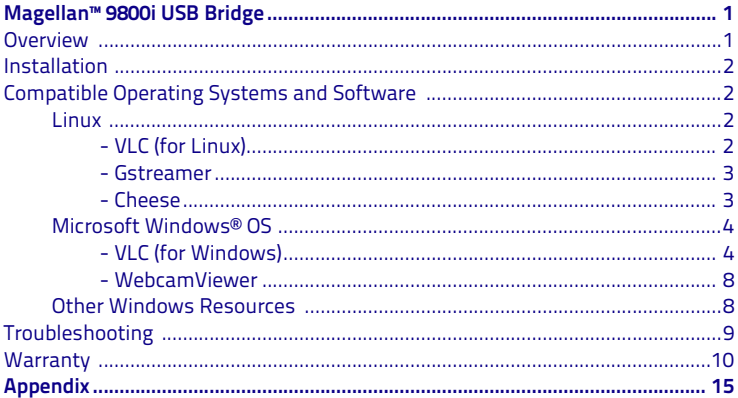

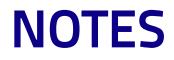

# II III III BEREE **Magellan™ 9800i USB Bridge**

## <span id="page-4-1"></span><span id="page-4-0"></span>**Overview**

The Magellan™ 9800i USB Bridge is an accessory that facilitates the streaming of data from Magellan scanners to a host computer. The USB Bridge connects a Magellan 9800i USB host port to a PC's USB port, allowing it to function as a USB camera device.

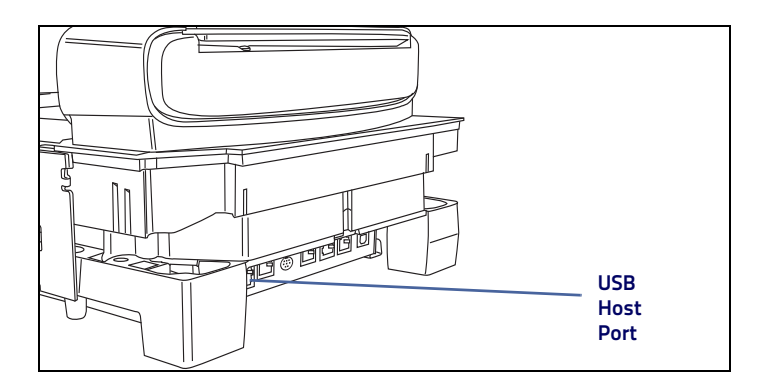

# <span id="page-5-0"></span>**Installation**

Plug the cable from the Scanner USB host port to the USB Bridge.

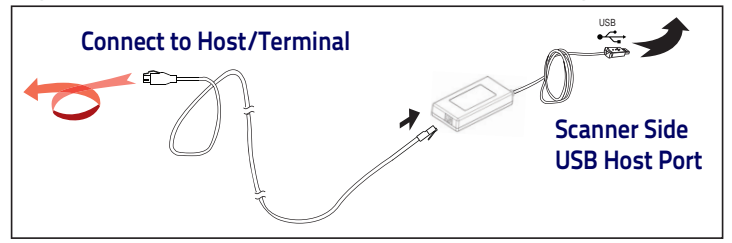

## <span id="page-5-1"></span>**Compatible Operating Systems and Software**

To view data from the Scanner, you must have video viewing software installed on your host system. The USB Bridge is compatible with the following operating systems and video application software.

## <span id="page-5-2"></span>**Linux**

Following are examples of tested compatible software for Linux using the v4l2 (Video for Linux 2) Driver. Tested on distributions: Ubuntu 12.04 and Fedora 16:

## <span id="page-5-3"></span>**- VLC (for Linux)**

VLC media player 2.0.8

- \* Example Invocation, Graphical:
- 1. Open VLC, Click the Play Button,
- 2. Select the "Capture Device" Tab,
- 3. Ensure the Capture mode is set to: "Video for Linux 2",
- 4. Under Device Selection set the Video device name to your video device: (/dev/video0 if Video Bridge is the only USB camera device connected),
- 5. Click the "Play" Button.

\* Example Invocations, Command Line:

% vlc v4l2:///dev/video0 % cvlc v4l2:///dev/video0 # (no interface)

### <span id="page-6-0"></span>**- Gstreamer**

gst-launch-1.0, gstreamer-properties

\* Example Invocation, Command Line:

% gst‐launch v4l2src device=/dev/video0 ! xvimagesink

#### <span id="page-6-1"></span>**- Cheese**

Cheese Webcam Booth 3.4.1 (uses gstreamer)

## <span id="page-7-0"></span>**Microsoft Windows® OS**

If using Windows (Windows Vista/XP, Windows or Windows 8), Microsoft provides the USB Video Class (UVC) driver. It is an AVStream minidriver that provides driver support for USB Video Class devices. The device works automatically with the system-supplied driver. Windows uses the (USB) Video Class driver, Usbvideo.sys.

For Windows 7 or 8, you must download and install a video software program. Many are available free, following are some recommended video software programs:

### <span id="page-7-1"></span>**- VLC (for Windows)**

VLC media player 2.2.1

1. Open VLC. Click the Play Button,

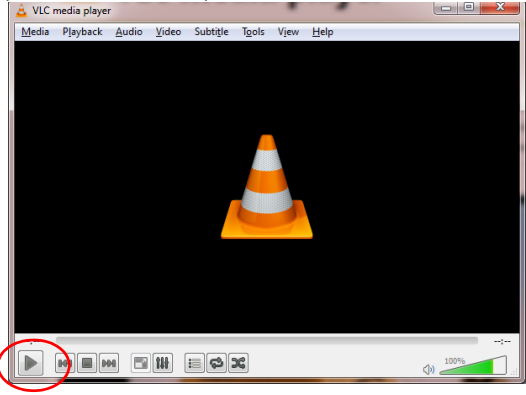

2. The Open Media dialog will open. Select "Capture Device",

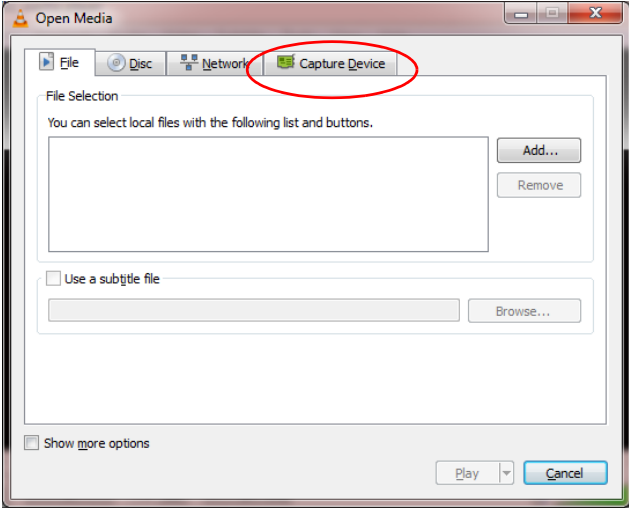

3. Ensure the Capture mode is set to: "DirectShow",

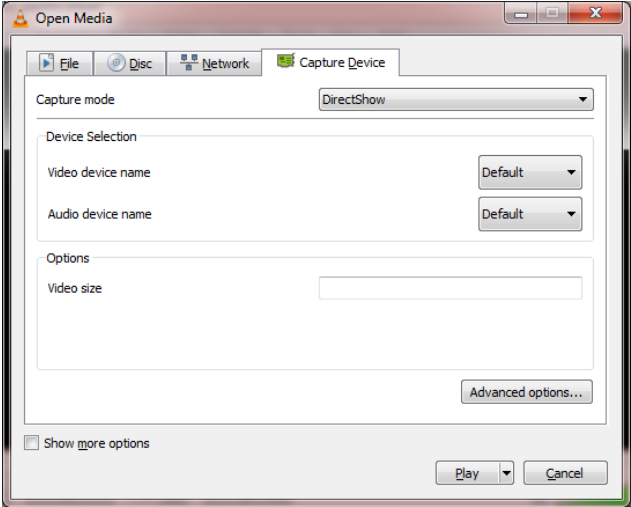

4. Under Device Selection set the Video device name to "UVC Camera",

5. Click "Play".

#### **Figure 1. Microsoft's Device Manager showing USB Bridge**

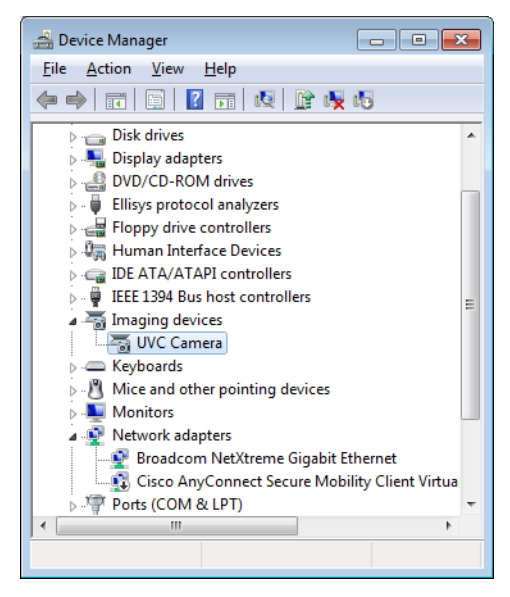

#### **Figure 2. Devices and Printers (in Windows 7 Control Panel) with USB Bridge attached**

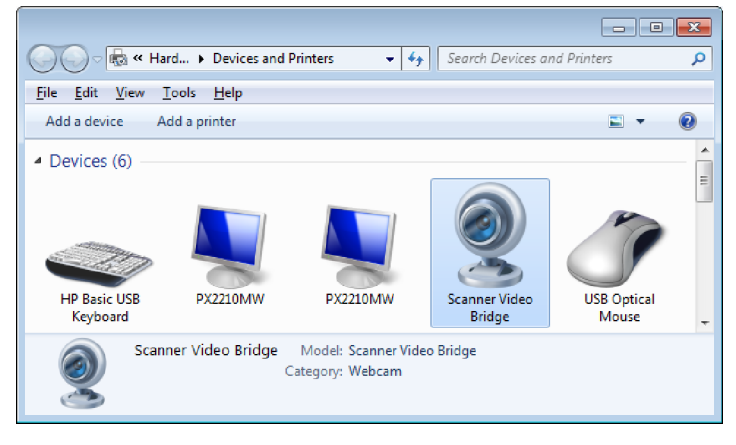

#### <span id="page-11-0"></span>**- WebcamViewer**

V1.0, Select "UVC Camera", Click the "Connect" Button

### <span id="page-11-1"></span>**Other Windows Resources**

Machine Learning and Computer Vision Libraries:

OpenCV.org

**EmguCV** 

 [A](http://aforge.net/)Forge.Net

# <span id="page-12-0"></span>**Troubleshooting**

If the USB Bridge is not operating properly, the following checks should be performed:

- 1. If the scanner uses an external power supply and the external power supply has failed, the scanner will not operate. Exchange the power supply with a known good power supply and retest operation.
- 2. Verify the USB Bridge cable is securely attached to the host. Consult your technical support personnel or refer to your host system manual to verify the proper connection for the scanner.
- 3. Verify that the cable is securely attached to the scanner.

If the USB Bridge still does not function properly, contact your local supplier or Datalogic Customer Support Services.

# <span id="page-13-0"></span>**Warranty**

Datalogic warrants to Customer that this product will be free from defects in materials and workmanship for a period of 3 years from product shipment.

## **Datalogic ADC Limited Factory Warranty**

## **Warranty Coverage**

Datalogic ADC ("Datalogic") hardware products are warranted against defects in material and workmanship under normal and proper use. The liability of Datalogic under this warranty is limited to furnishing the labor and parts necessary to remedy any defect covered by this warranty and restore the product to its normal operating condition. Repair or replacement of product during the warranty does not extend the original warranty term. Products are sold on the basis of specifications applicable at the time of manufacture and Datalogic has no obligation to modify or update products once sold.

If Datalogic determines that a product has defects in material or workmanship, Datalogic shall, at its sole option repair or replace the product without additional charge for parts and labor, or credit or refund the defective products duly returned to Datalogic. To perform repairs, Datalogic may use new or reconditioned parts, components, subassemblies or products that have been tested as meeting applicable specifications for equivalent new material and products. Customer will allow Datalogic to scrap all parts removed from the repaired product. The warranty period shall extend from the date of shipment from Datalogic for the duration published by Datalogic for the product at the time of purchase (Warranty period). Datalogic warrants repaired hardware devices against defects in workmanship and materials on the repaired assembly for a 90 day period starting from the date of shipment of the repaired product from Datalogic or until the expiration of the original warranty period, whichever is

longer. Datalogic does not guarantee, and it is not responsible for, the maintenance of, damage to, or loss of configurations, data, and applications on the repaired units and at its sole discretion can return the units in the "factory default" configuration or with any software or firmware update available at the time of the repair (other than the firmware or software installed during the manufacture of the product). Customer accepts responsibility to maintain a back up copy of its software and data.

## **Warranty Claims Process**

In order to obtain service under the Factory Warranty, Customer must notify Datalogic of the claimed defect before the expiration of the applicable Warranty period and obtain from Datalogic a return authorization number (RMA) for return of the product to a designated Datalogic service center. If Datalogic determines Customer's claim is valid, Datalogic will repair or replace product without additional charge for parts and labor. Customer shall be responsible for packaging and shipping the product to the designated Datalogic service center, with shipping charges prepaid. Datalogic shall pay for the return of the product to Customer if the shipment is to a location within the country in which the Datalogic service center is located. Customer shall be responsible for paying all shipping charges, duties, taxes, and any other charges for products returned to any other locations. Failure to follow the applicable RMA policy, may result in a processing fee. Customer shall be responsible for return shipment expenses for products which Datalogic, at its sole discretion, determines are not defective or eligible for warranty repair.

## **Warranty Exclusions**

The Datalogic Factory Warranty shall not apply to:

- (i) any product which has been damaged, modified, altered, repaired or upgraded by other than Datalogic service personnel or its authorized representatives;
- (ii) any claimed defect, failure or damage which Datalogic determines was caused by faulty operations, improper use, abuse, misuse, wear and tear, negligence, improper storage or use of parts or accessories not approved or supplied by Datalogic;
- (iii) any claimed defect or damage caused by the use of product with any other instrument, equipment or apparatus;
- (iv) any claimed defect or damage caused by the failure to provide proper maintenance, including but not limited to cleaning the upper window in accordance with product manual;
- (v) any defect or damage caused by natural or man-made disaster such as but not limited to fire, water damage, floods, other natural disasters, vandalism or abusive events that would cause internal and external component damage or destruction of the whole unit, consumable items;
- (vi) any damage or malfunctioning caused by non-restoring action as for example firmware or software upgrades, software or hardware reconfigurations etc.;
- (vii) the replacement of upper window/cartridge due to scratching, stains or other degradation and/or
- (viii) any consumable or equivalent (e.g., cables, power supply, batteries, keypads, touch screen, triggers etc.).

## **No Assignment**

Customer may not assign or otherwise transfer its rights or obligations under this warranty except to a purchaser or transferee of product. No attempted assignment or transfer in violation of this provision shall be valid or binding upon Datalogic.

DATALOGIC'S LIMITED WARRANTY IS IN LIEU OF ALL OTHER WARRANTIES, EXPRESS OR IMPLIED, ORAL OR WRITTEN, STATUTORY OR OTHERWISE, INCLUDING, WITHOUT LIMITATION, ANY IMPLIED WARRANTIES OF MERCHANT-ABILITY, FITNESS FOR A PARTICULAR PURPOSE, OR NONINFRINGEMENT. DAT-ALOGIC SHALL NOT BE LIABLE FOR ANY DAMAGES SUSTAINED BY CUSTOMER ARISING FROM DELAYS IN THE REPLACEMENT OR REPAIR OF PRODUCTS UNDER THE ABOVE. THE REMEDY SET FORTH IN THIS WARRANTY STATEMENT IS THE CUSTOMER'S SOLE AND EXCLUSIVE REMEDY FOR WARRANTY CLAIMS. UNDER NO CIRCUMSTANCES WILL DATALOGIC BE LIABLE TO CUSTOMER OR ANY THIRD PARTY FOR ANY LOST PROFITS, OR ANY INCIDENTAL, CONSEQUEN-TIAL IN-DIRECT, SPECIAL OR CONTINGENT DAMAGES REGARDLESS OF WHETHER DATALOGIC HAD ADVANCE NOTICE OF THE POSSIBILITY OF SUCH DAMAGES.

## **Risk of Loss**

Customer shall bear risk of loss or damage for product in transit to Datalogic. Datalogic shall assume risk of loss or damage for product in Datalogic's possession. In the absence of specific written instructions for the return of product to Customer, Datalogic will select the carrier, but Datalogic shall not thereby assume any liability in connection with the return shipment.

# **NOTES**

<span id="page-18-0"></span>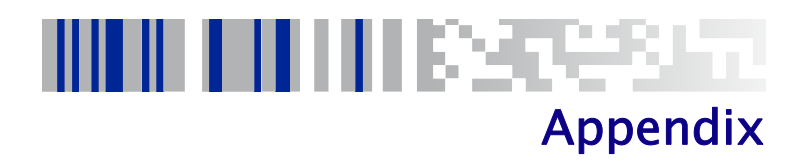

Output of lsusb program for the USB Bridge device on Linux:

% sudo lsusb -v - d05f9:0511

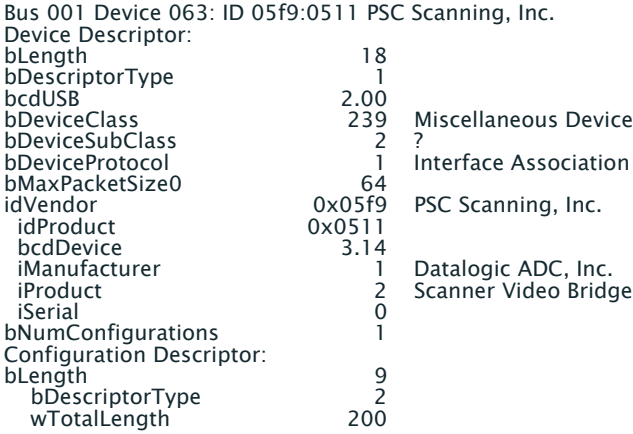

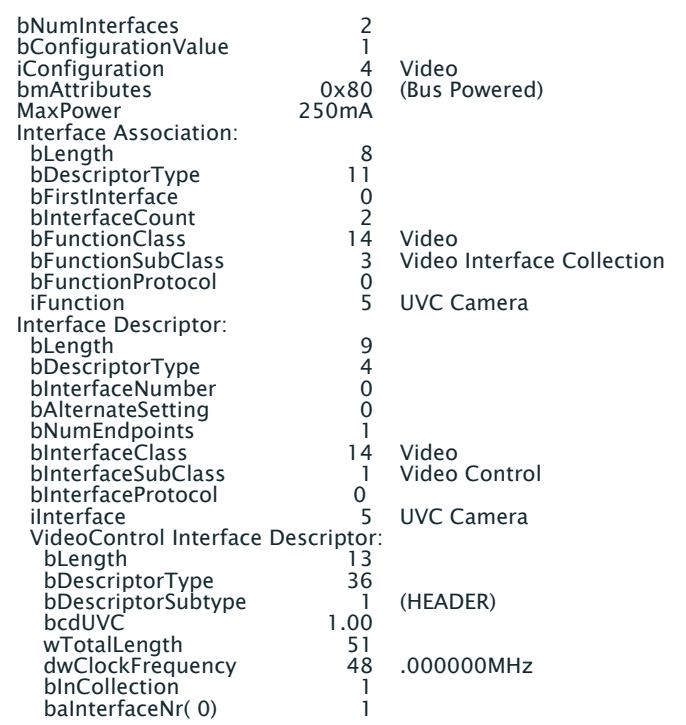

VideoControl Interface Descriptor:

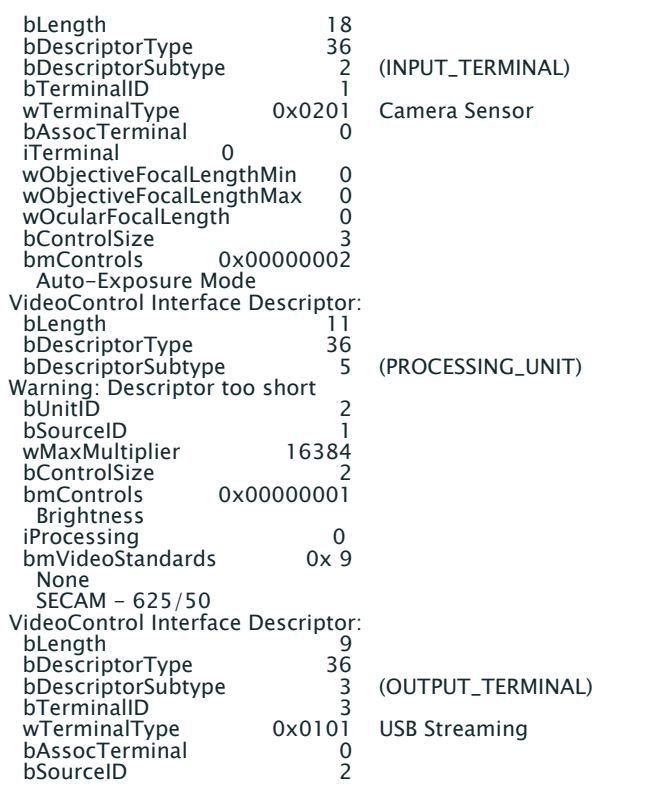

Quick Reference Guide 17

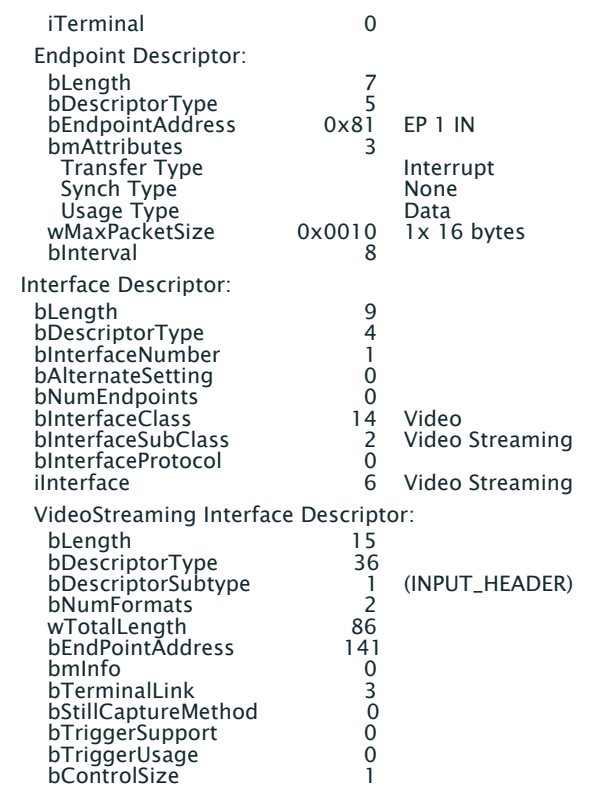

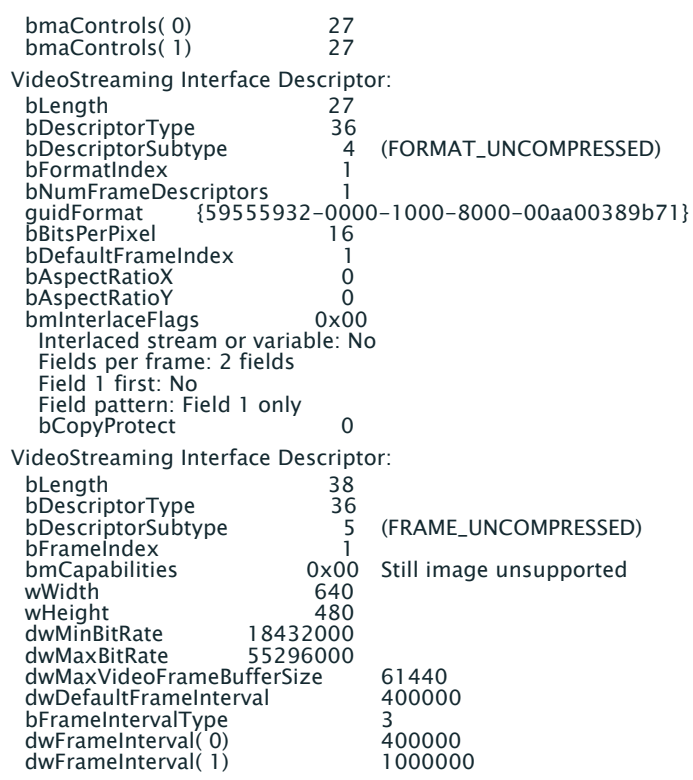

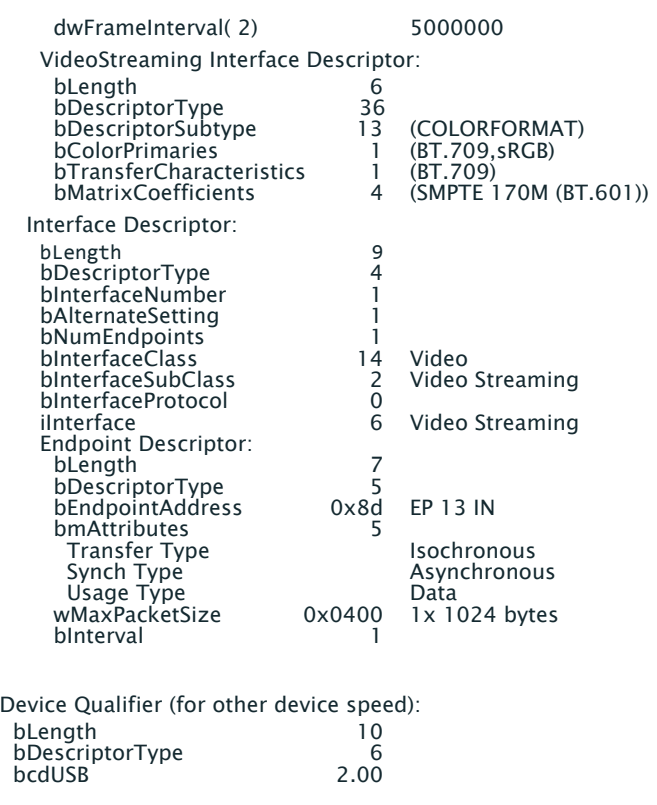

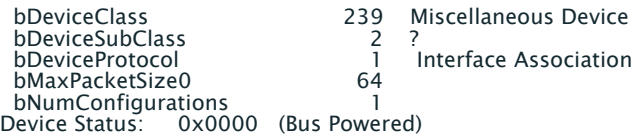

Output from Microsoft's USB Device Viewer, (USB Device descriptors):

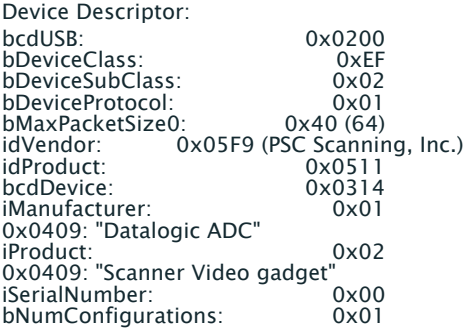

Microsoft's Device Manager with Video Bridge attached:

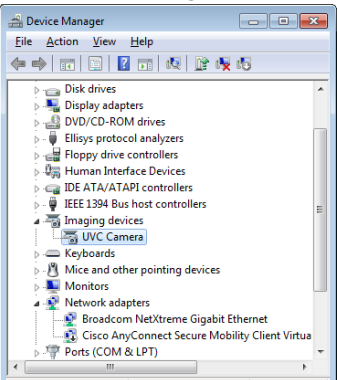

Microsoft's Devices and Printers (in Control Panel), with the Video Bridge attached (Windows 7):

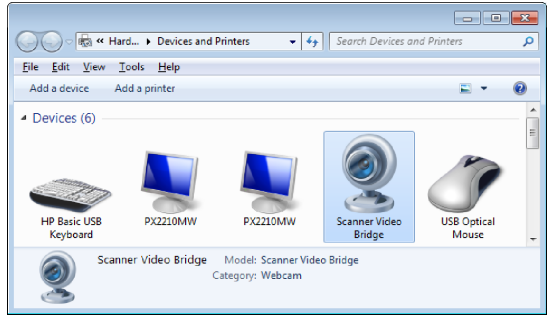

de la construcción

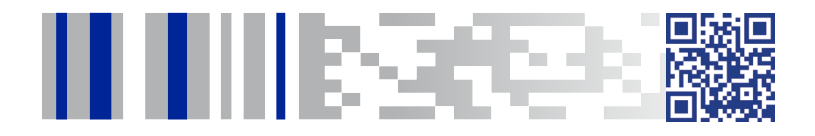

# **ODATALOGIC**

### **www.datalogic.com**

©2015 Datalogic, Inc. • All rights reserved. • Datalogic and the Datalogic logo are registered trademarks of Datalogic S.p.A. in many countries, including the U.S.A. and the E.U.

**Datalogic ADC, Inc.** 959 Terry Street **|** Eugene **|**OR 97402 **|** USA Telephone: (1) 541-683-5700 **|** Fax: (1) 541-345-7140

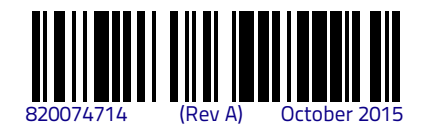